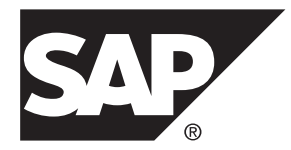

# **Release Bulletin SAP Control Center 3.3**

#### DOCUMENT ID: DC01003-01-0330-05

LAST REVISED: May 2014

Copyright © 2014 by SAP AG or an SAP affiliate company. All rights reserved.

No part of this publication may be reproduced or transmitted in any form or for any purpose without the express permission of SAP AG. The information contained herein may be changed without prior notice.

Some software products marketed by SAP AG and its distributors contain proprietary software components of other software vendors. National product specifications may vary.

These materials are provided by SAP AG and its affiliated companies ("SAP Group") for informational purposes only, without representation or warranty of any kind, and SAP Group shall not be liable for errors or omissions with respect to the materials. The only warranties for SAP Group products and services are those that are set forth in the express warranty statements accompanying such products and services, if any. Nothing herein should be construed as constituting an additional warranty.

SAP and other SAP products and services mentioned herein as well as their respective logos are trademarks or registered trademarks of SAP AG in Germany and other countries. Please see [http://www.sap.com/corporate-en/legal/copyright/](http://www.sap.com/corporate-en/legal/copyright/index.epx#trademark) [index.epx#trademark](http://www.sap.com/corporate-en/legal/copyright/index.epx#trademark) for additional trademark information and notices.

# **Contents**

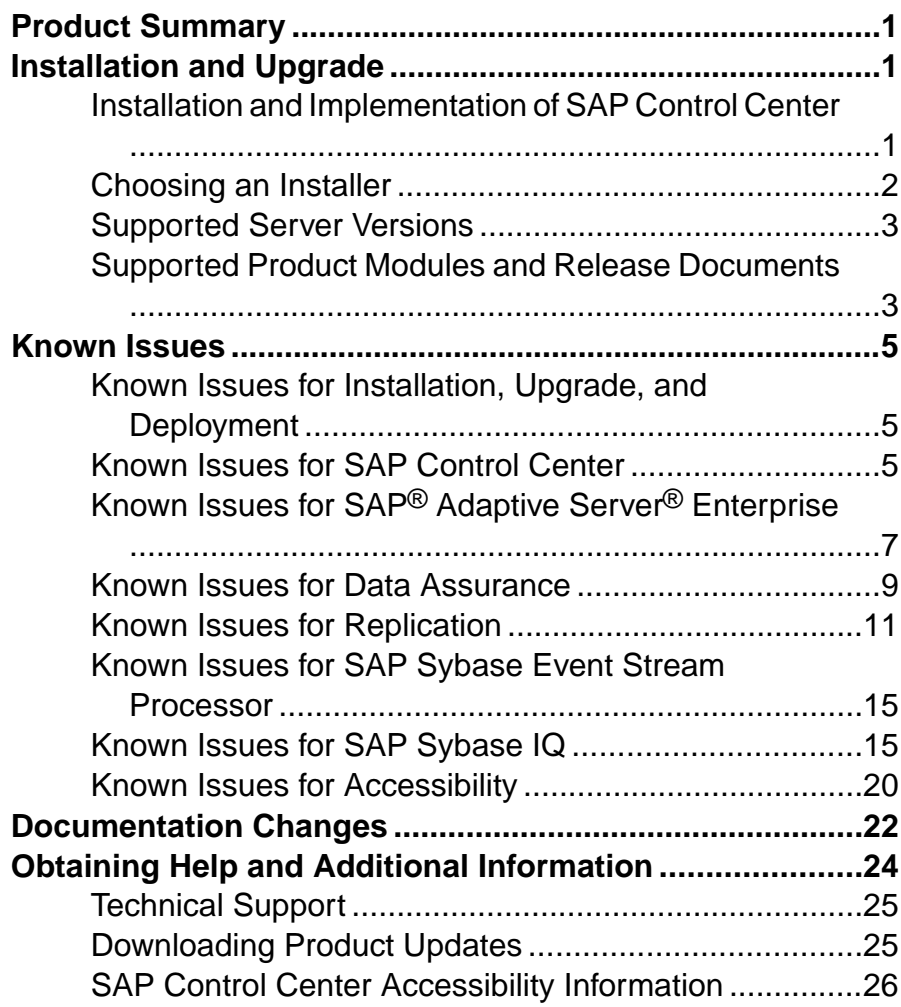

#### **Contents**

## <span id="page-4-0"></span>**Product Summary**

This release bulletin provides late-breaking information about SAP® Control Center (SCC). A more recent version may be available on the Web.

SAP Control Center 3.3 offers monitoring and administration capabilities for SAP database products.

In SCC 3.3, the name of the product changes to SAP Control Center. SCC 3.3 supports older product modules (Sybase® Control Center 3.2.x and earlier).

Because SCC 3.3 versions of some SCC product modules have not yet been released, you will continue to see references to the old product name, Sybase Control Center, in pre-3.3 product modules and in the documentation until all product modules are available at version 3.3.

For information on supported operating systems, see the *SAP Control Center Installation* Guide.

For information about new features in this version, see the new features topics in the online help for each SCC product module.

For information about accessibility, see [SAP Control Center Accessibility Information](#page-29-0) on page 26 in this release bulletin.

## **Installation and Upgrade**

Get last-minute information about installation and upgrading that was omitted from or incorrect in your installation guide, or that needs special emphasis.

For detailed information about installing SAP Control Center, see the SAP Control Center Installation Guide.

#### **Installation and Implementation of SAP Control Center**

Performance may be affected if you do not follow configuration and usage guidelines. For example, you may see UI errors, and collections may fail.

Installation:

For adequate performance, the SAP Control Center server machine must have at least two 2.4GHz processors and 4GB RAM.

Implementation:

- <span id="page-5-0"></span>• Resources – monitor no more than 250 resources with a single SCC server. To monitor more resources, distribute them over several SCC servers, with each SCC server on a separate machine.
- Collection jobs set up only one collection for each collection type for each managed resource. See *Configure > Setting Up Statistics Collection* in the online help for your product module.

**Note:** Some collection jobs are created by default upon resource authentication. In the online help, see:

- SAP Control Center for SAP® Adaptive Server® Enterprise > Configure > Setting Up Statistics Collection > SAP ® ASE Data Collections
- SAP Control Center for Replication > Configure > Setting Up Statistics Collection > Replication Data Collections
- SAP Control Center for Data Assurance > Configure > Setting Up Statistics Collection > Data Collections for Replication Server Data Assurance Option
- Sybase Control Center for SAP $^\mathscr{P}$  Sybase Event Stream Processor > Configure Sybase Control Center > Setting Up Statistics Collection > Event Stream Processor Data Collections
- SAP Control Center for SAP® Sybase IQ > Configure SAP Control Center > Setting Up Statistics Collection > SAP Sybase IQ Data Collections
- Repository do not turn purge off unless you configure purging as part of a scheduled backup. By default, purge is turned on and set to execute daily. In the online help, see the topics on scheduling backups of the repository and configuring repository purging.

#### **Choosing an Installer**

The installer you use for SAP Control Center depends on your managed product.

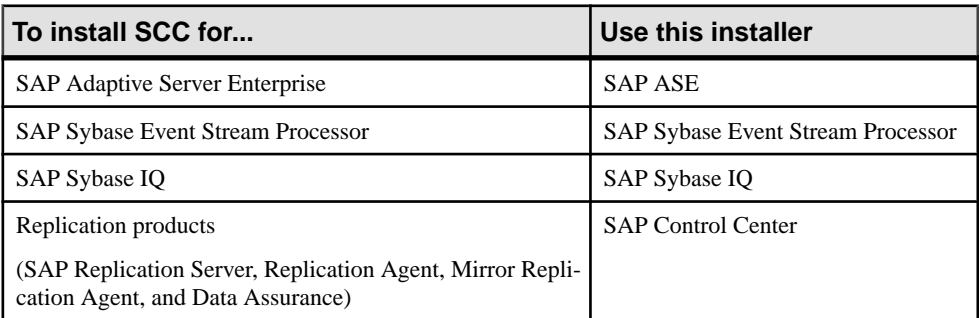

The installers can install either the SCC server, also known as the management user interface, or the SCC remote command and control agent. To ensure that you install the SCC component you want, choose a custom installation and select installation options manually.

<span id="page-6-0"></span>Even if you do not use the dedicated SCC installer, SAP recommends that you read the SAP Control Center *Installation Guide* because it contains important information on planning your SCC deployment, on upgrading SCC, and on installation options related to SCC.

#### **Supported Server Versions**

Server versions that support managing and monitoring by SAP Control Center.

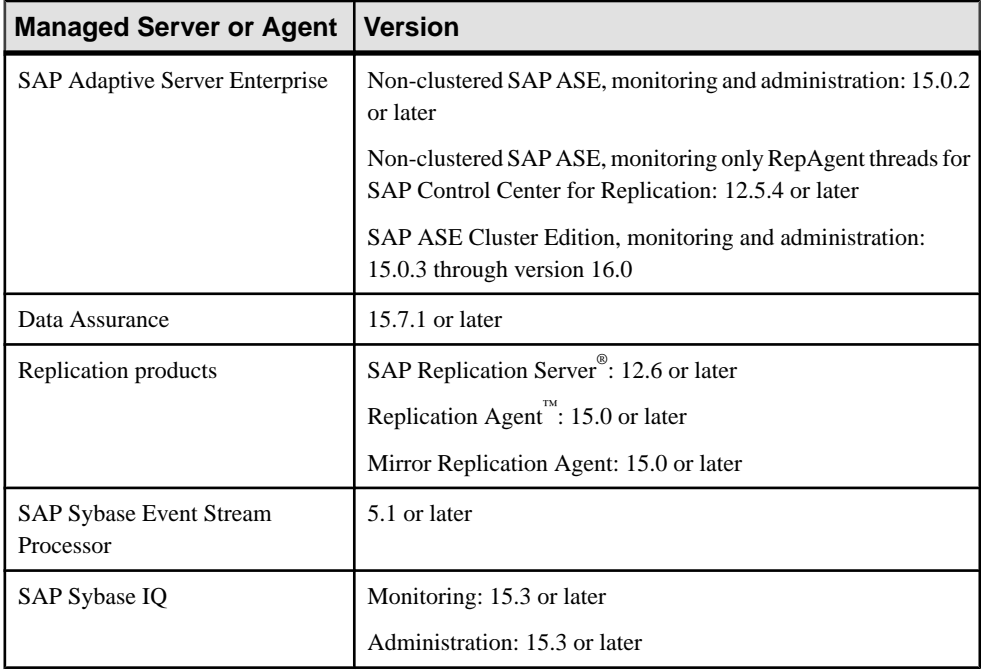

#### **Supported Product Modules and Release Documents**

Product module and release document versions for this release of SAP Control Center.

Use the product module list below to determine whether you have the most recent version of an SCC product module. You can download new and updated product module plug-ins from the Web.

If you still have a support contract with Sybase, go to [downloads.sybase.com](http://downloads.sybase.com). After you download the installer, consult the installation guides for SCC and for your managed product for detailed instructions. The guides are available on the Web at [help.sap.com](http://help.sap.com).

If you have a support contract with SAP:

- **1.** Go to the SAP Software Download Center at [service.sap.com/swdc](http://service.sap.com/swdc)
- **2.** Download the SAP Download Manager.
- **3.** Return to the Download Center and select **Installations and Upgrades**.
- **4.** In the A-Z index, find and click a product you manage with SCC. (SCC is included in managed product installers.)
- **5.** Download the installer for the managed product and use it to install SCC. Consult the installation guides for SCC and for the managed product for detailed instructions. The guides are available on the Web at [help.sap.com](http://help.sap.com).

**Note:** The list shows the most recent SCC product modules. SCC 3.3 supports SCC product module versions 3.3 and earlier.

#### **Product Modules Supported by SAP Control Center 3.3**

SAP Control Center 3.3 for Replication

SAP Control Center 3.3 for Data Assurance

SAP Control Center 3.3 for SAP Adaptive Server Enterprise

SAP Control Center 3.3 for SAP Sybase IQ

Sybase Control Center 3.2.7 SP03 for SAP Sybase Event Stream Processor

**Note:** SAP provides new products for monitoring the most recent versions of SAP ESP and SAP IQ:

- SAP ESP Cockpit 5.1 SP08
- SAP IQ Cockpit 16.0 SP08

Use this list to identify the correct release bulletin and installation guide on the Web at [help.sap.com](http://help.sap.com).

#### **Release Documents for SAP Control Center 3.3**

Release Bulletin: SAP Control Center 3.3 (this document)

Installation Guide: SAP Control Center 3.3

**Note:** Use the SCC Installation Guide in conjunction with the installation instructions for your managed product.

**Note:** Documentation on the Web sites may be revised at any time. SAP recommends that you check periodically for updates.

## <span id="page-8-0"></span>**Known Issues**

Learn about known issues and workarounds for SAP Control Center.

### **Known Issues for Installation, Upgrade, and Deployment**

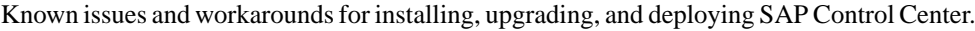

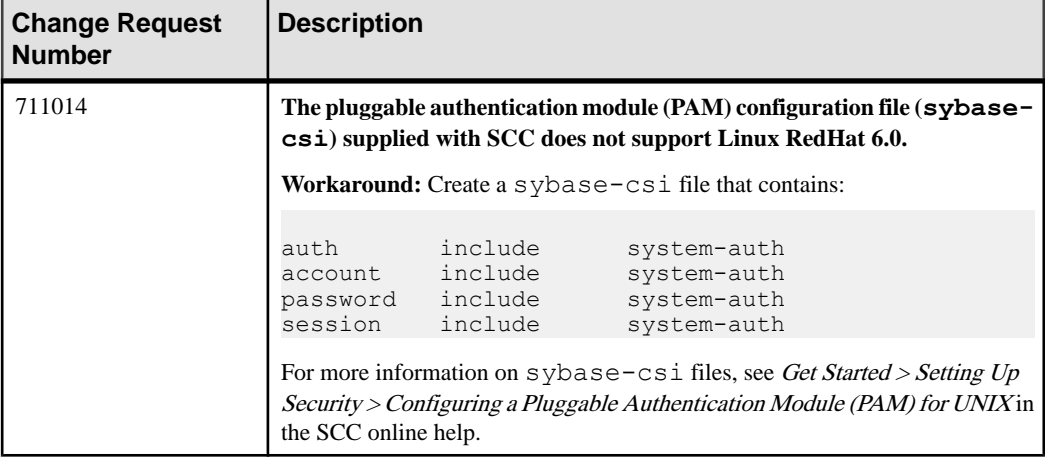

#### **Known Issues for SAP Control Center**

Known issues and workarounds for SAP Control Center core functionality, which is present in all product modules.

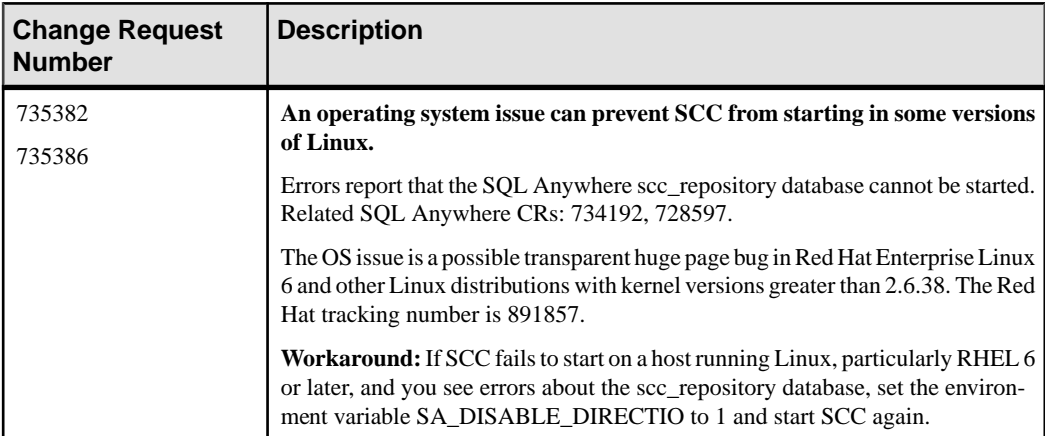

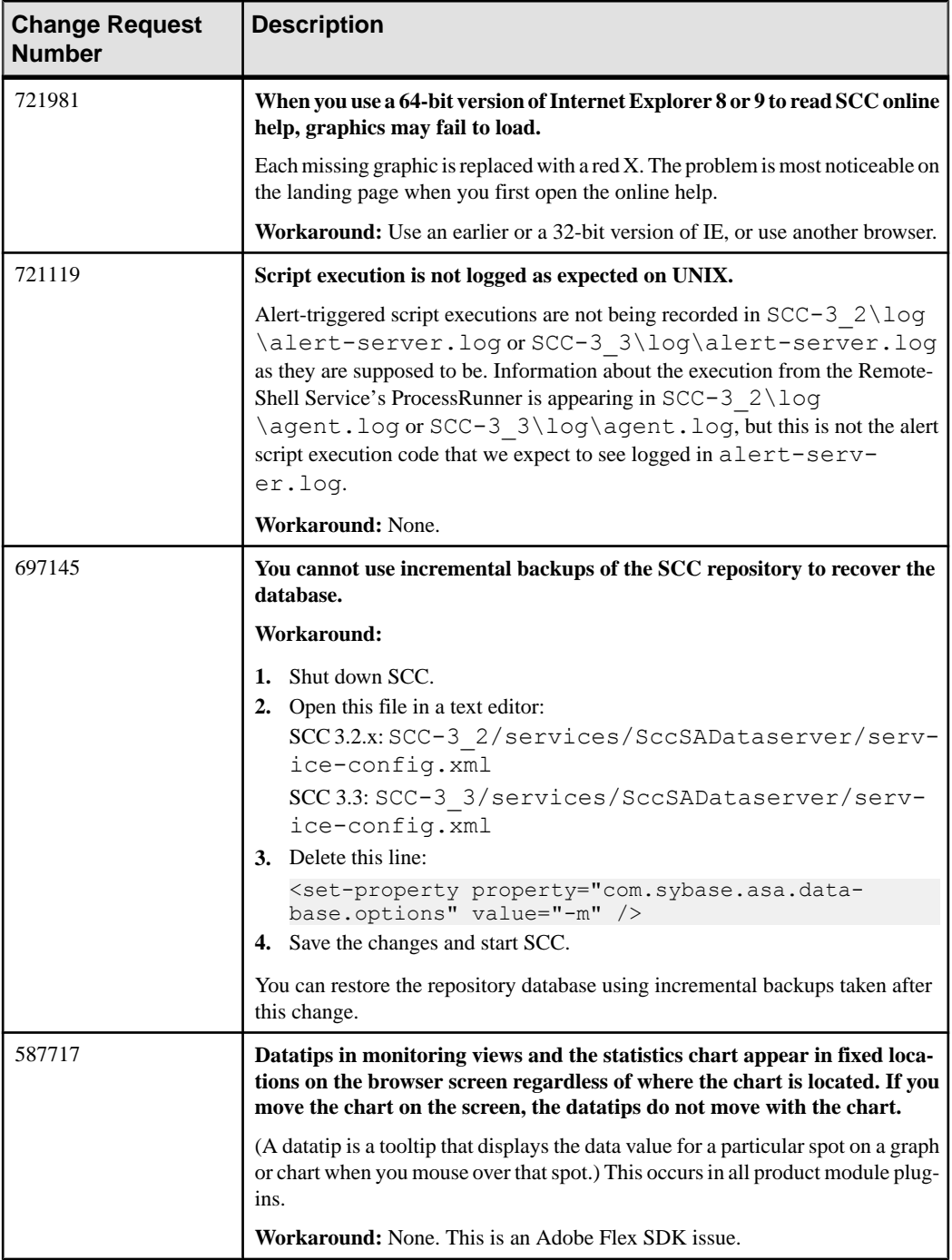

<span id="page-10-0"></span>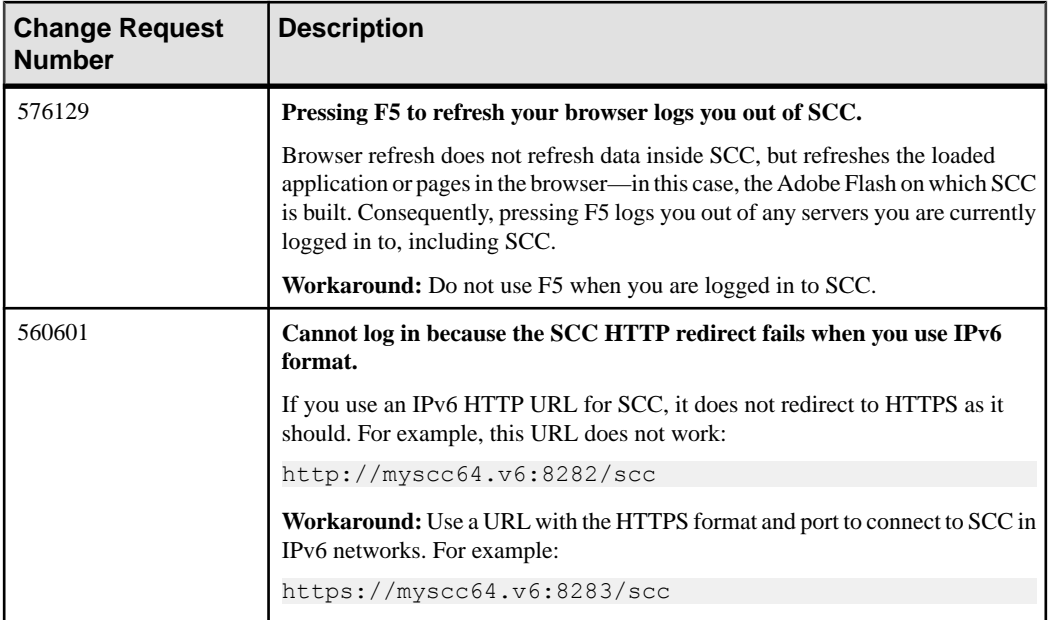

### **Known Issues for SAP® Adaptive Server® Enterprise**

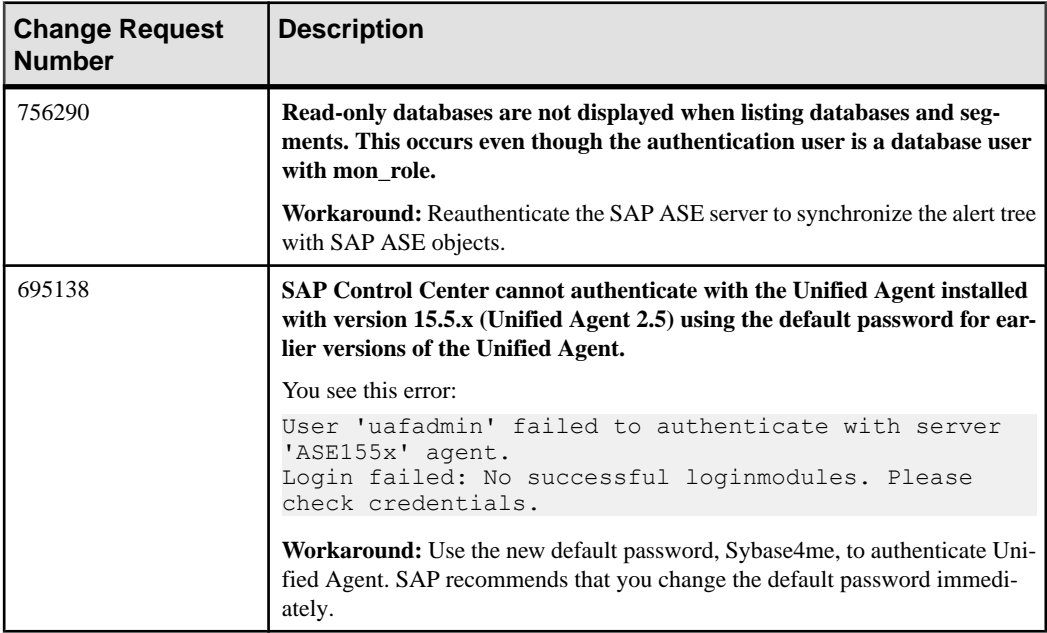

Known issues and workarounds for SAP Control Center for SAP® ASE.

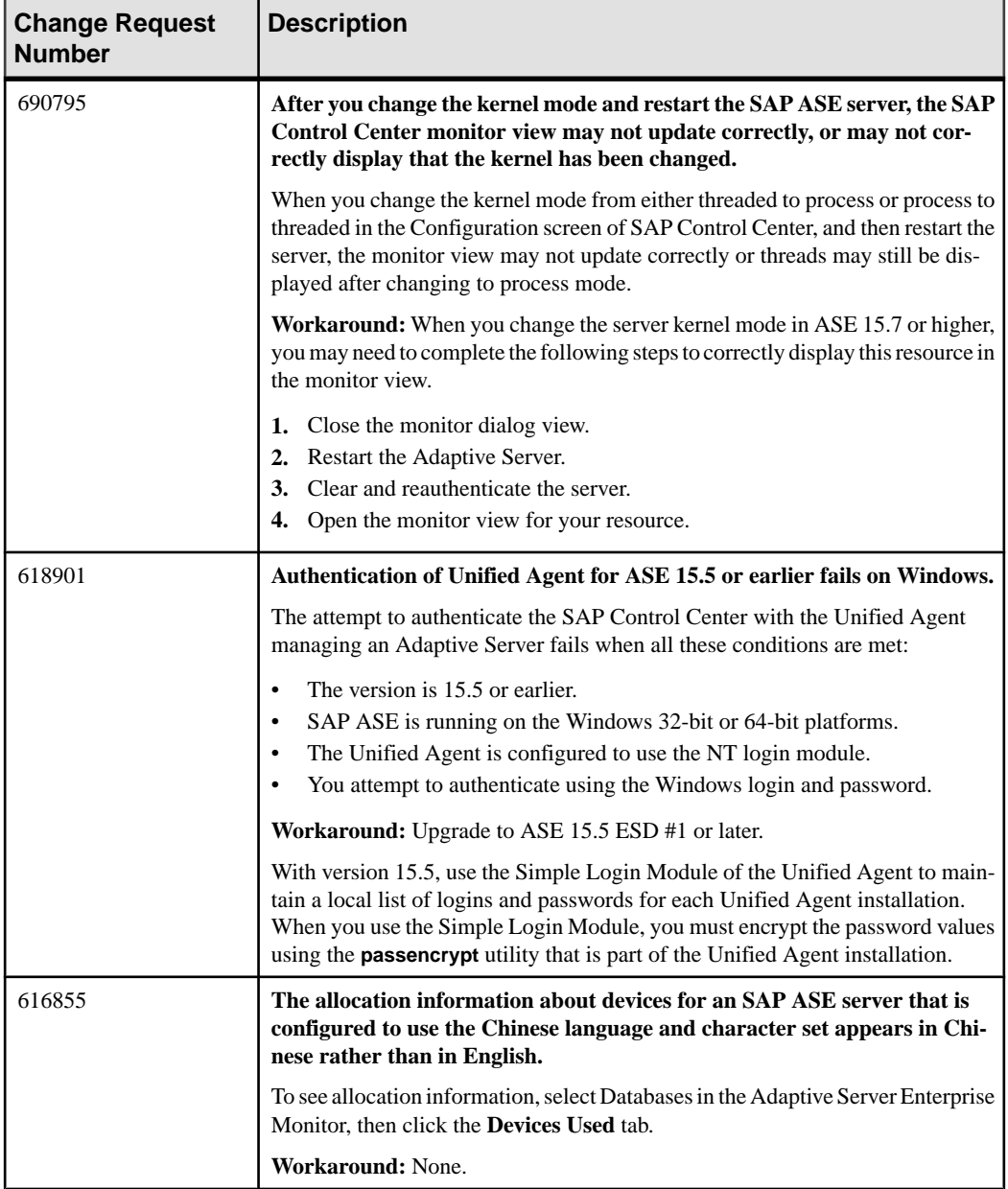

<span id="page-12-0"></span>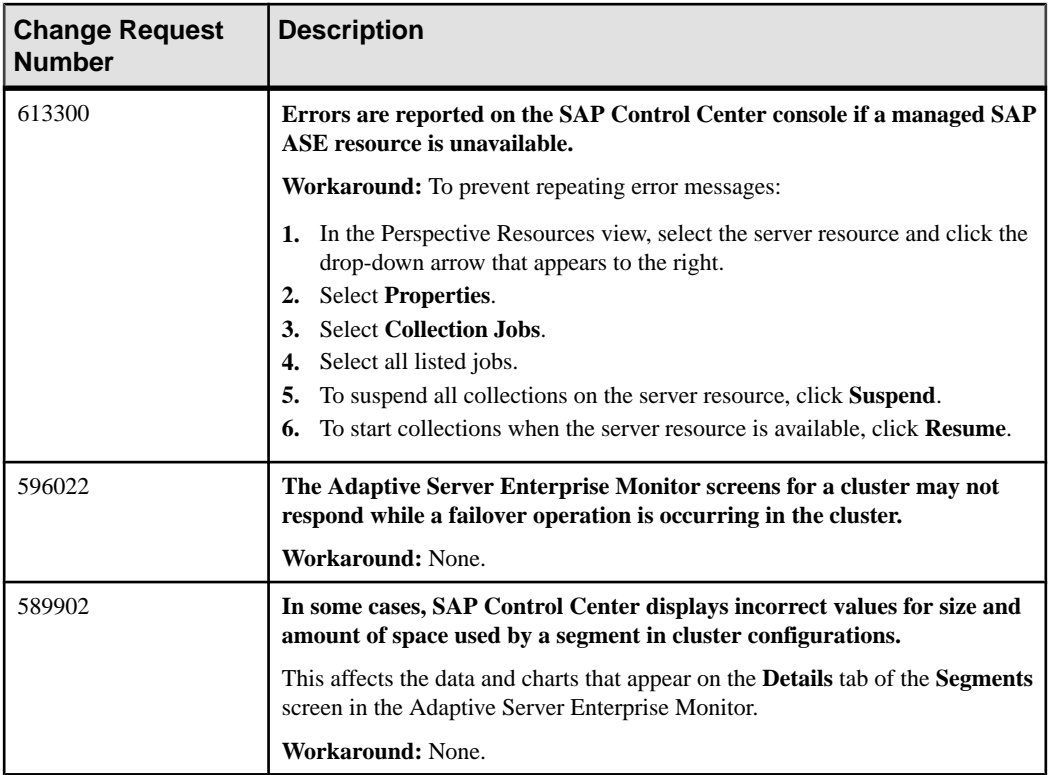

### **Known Issues for Data Assurance**

Known issues and workarounds for SAP Control Center for Data Assurance.

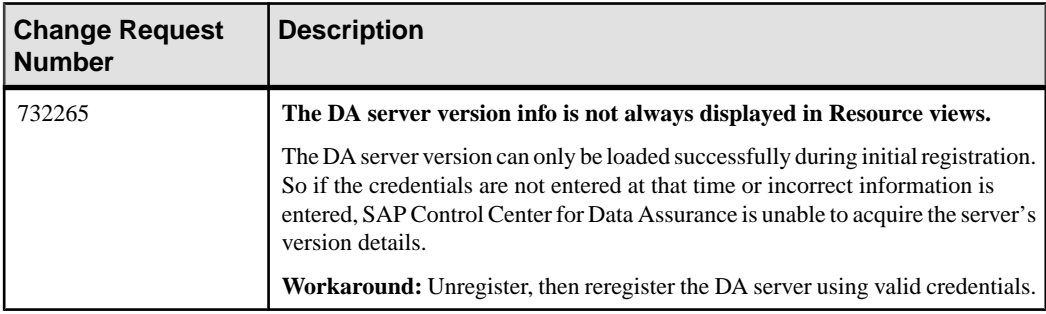

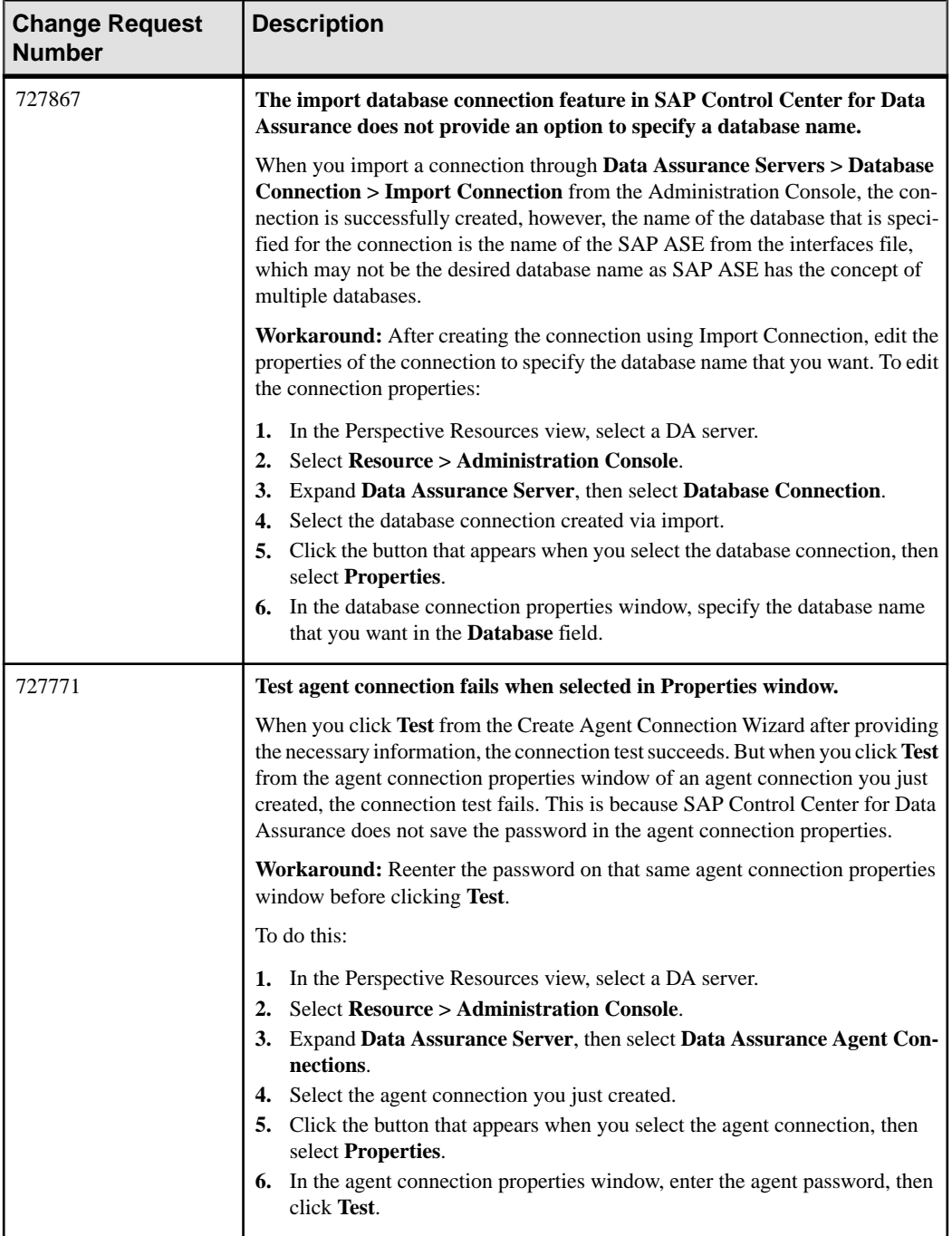

<span id="page-14-0"></span>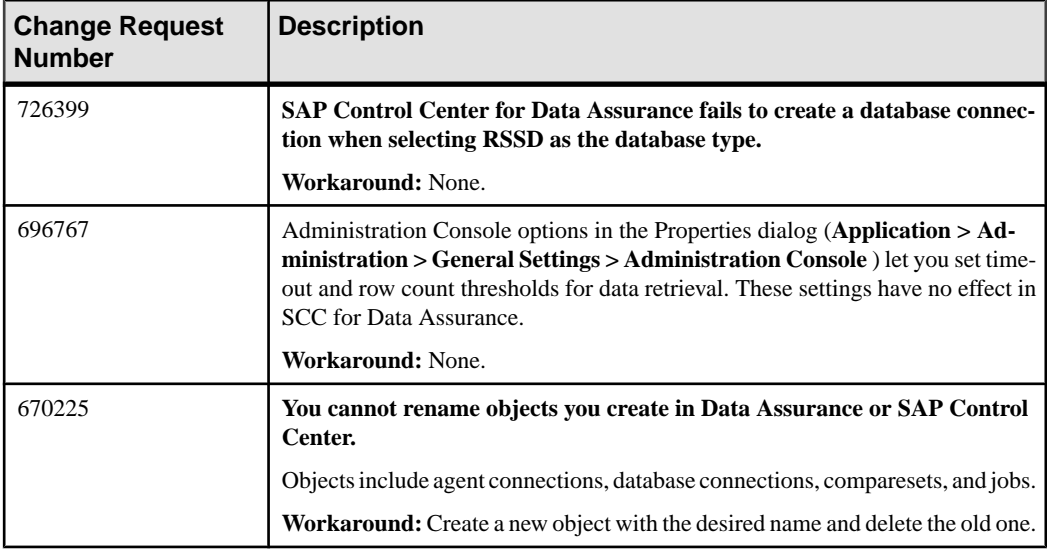

### **Known Issues for Replication**

Known issues and workarounds for SAP Control Center for Replication.

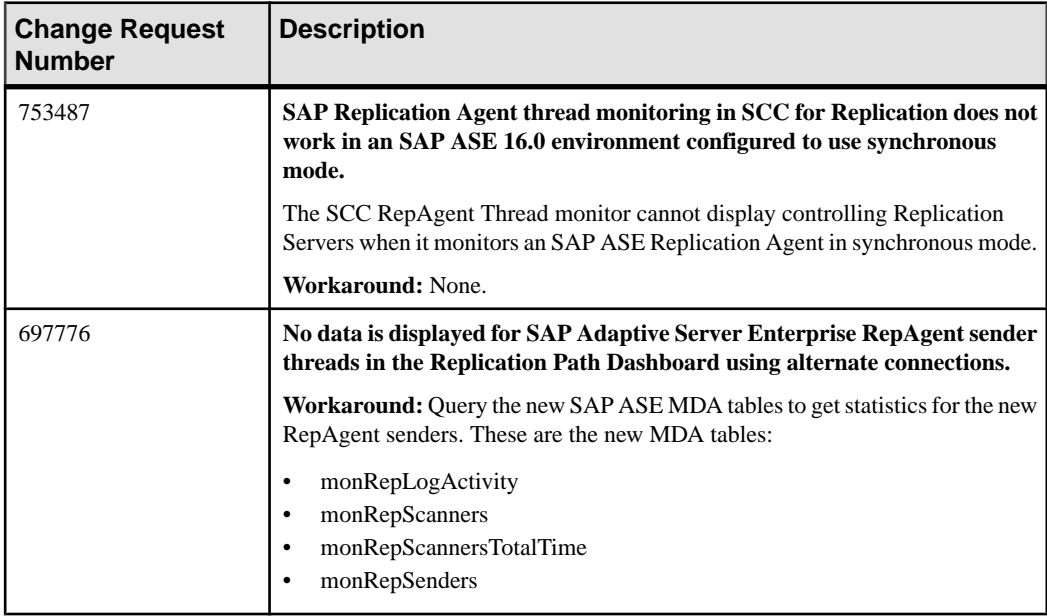

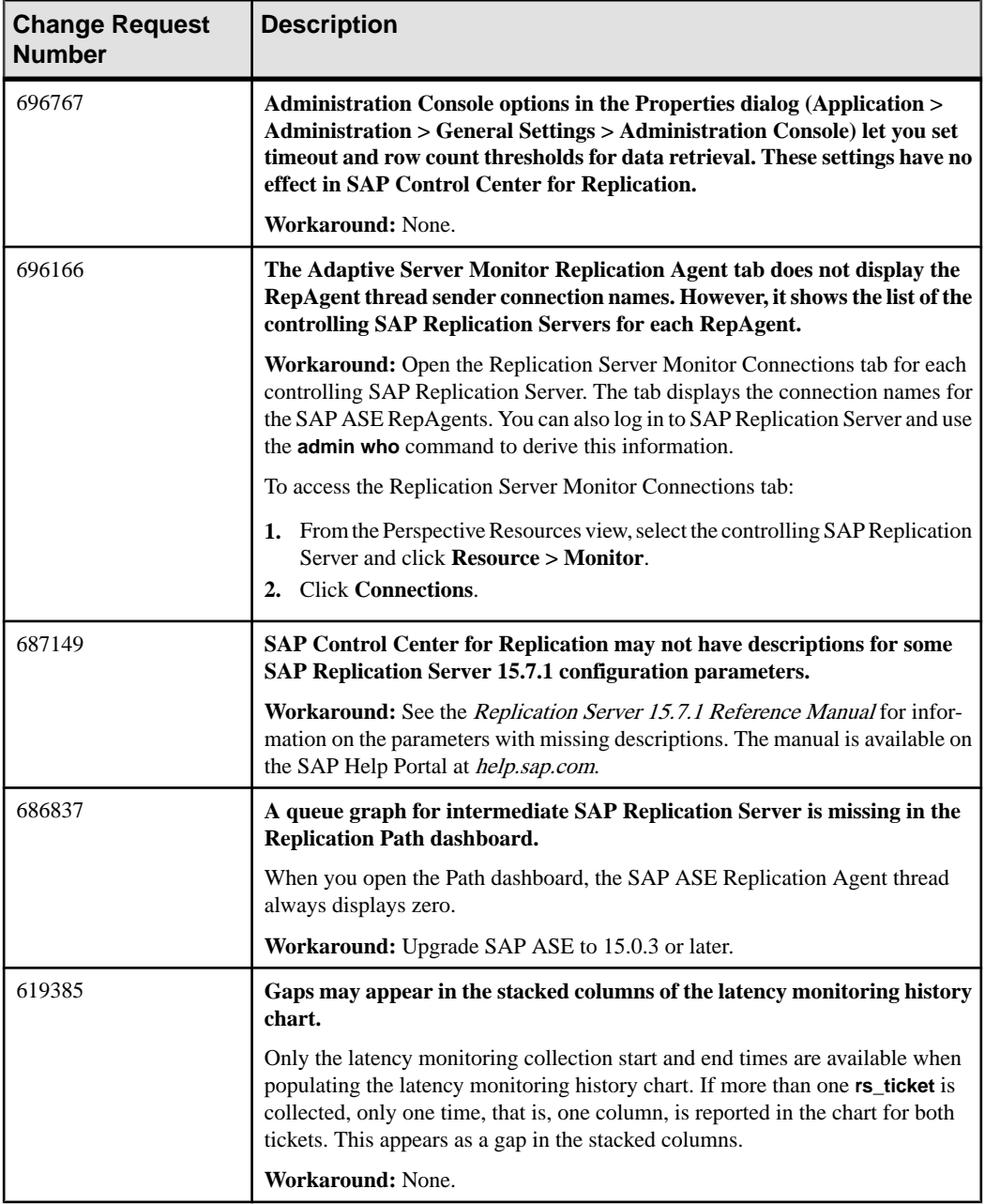

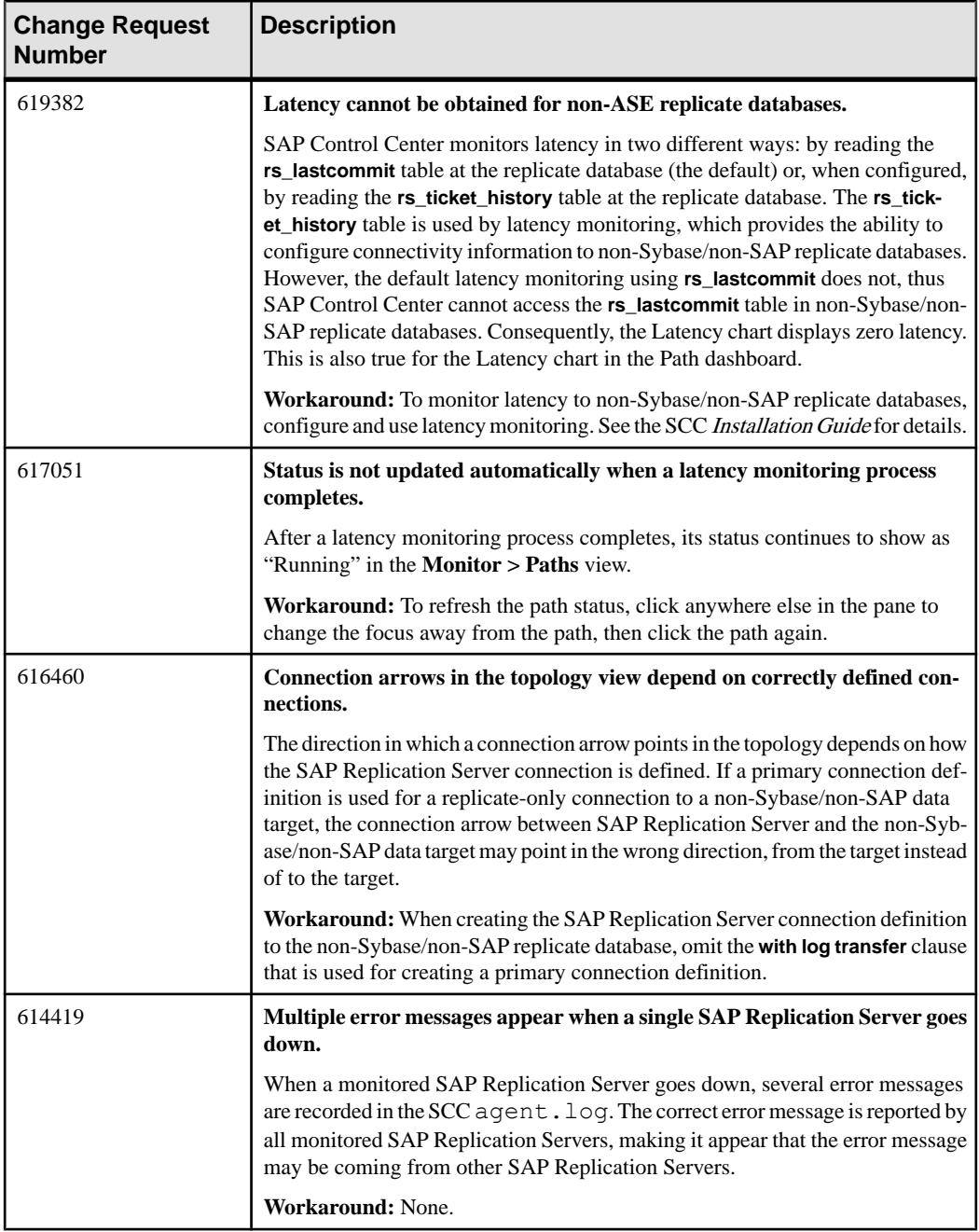

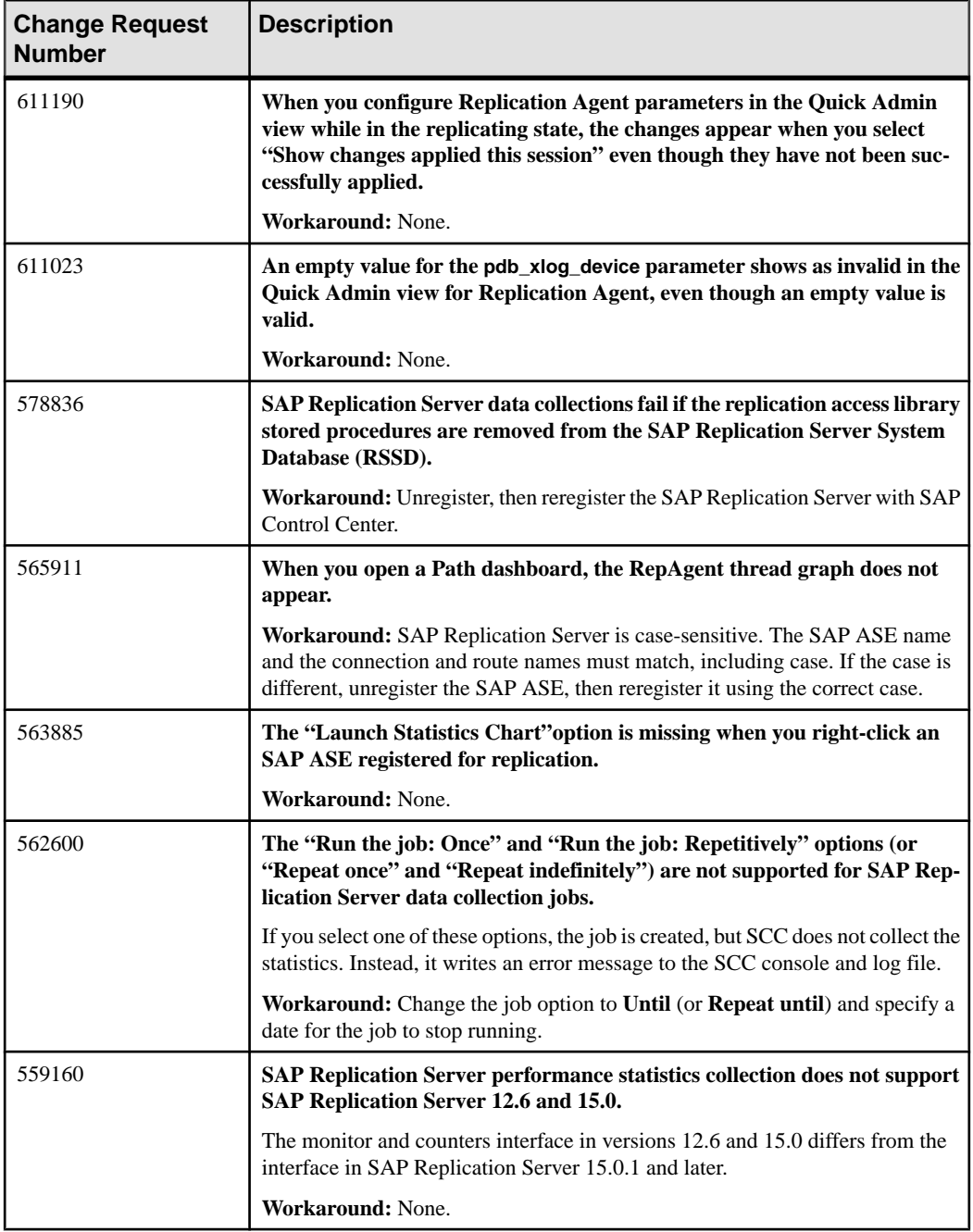

#### <span id="page-18-0"></span>**Known Issues for SAP Sybase Event Stream Processor**

Known issues and workarounds for Sybase Control Center for SAP® Sybase Event Stream Processor.

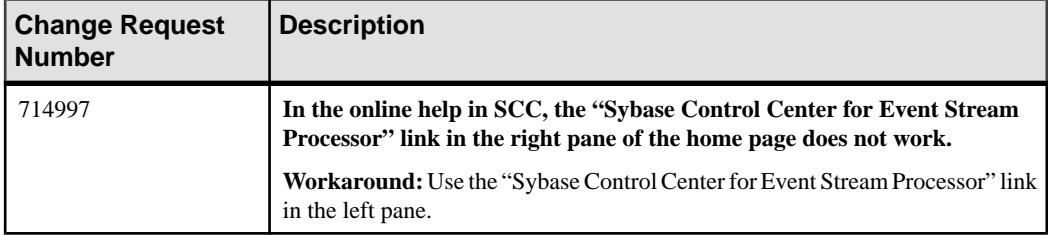

#### **Known Issues for SAP Sybase IQ**

Known issues and workarounds for SAP Control Center for SAP Sybase IQ.

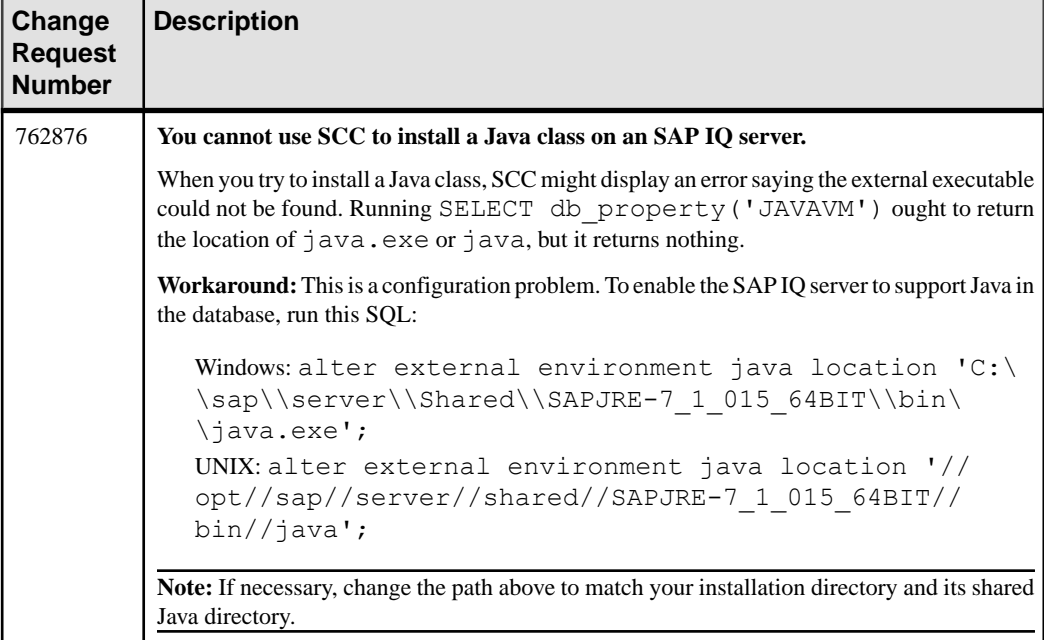

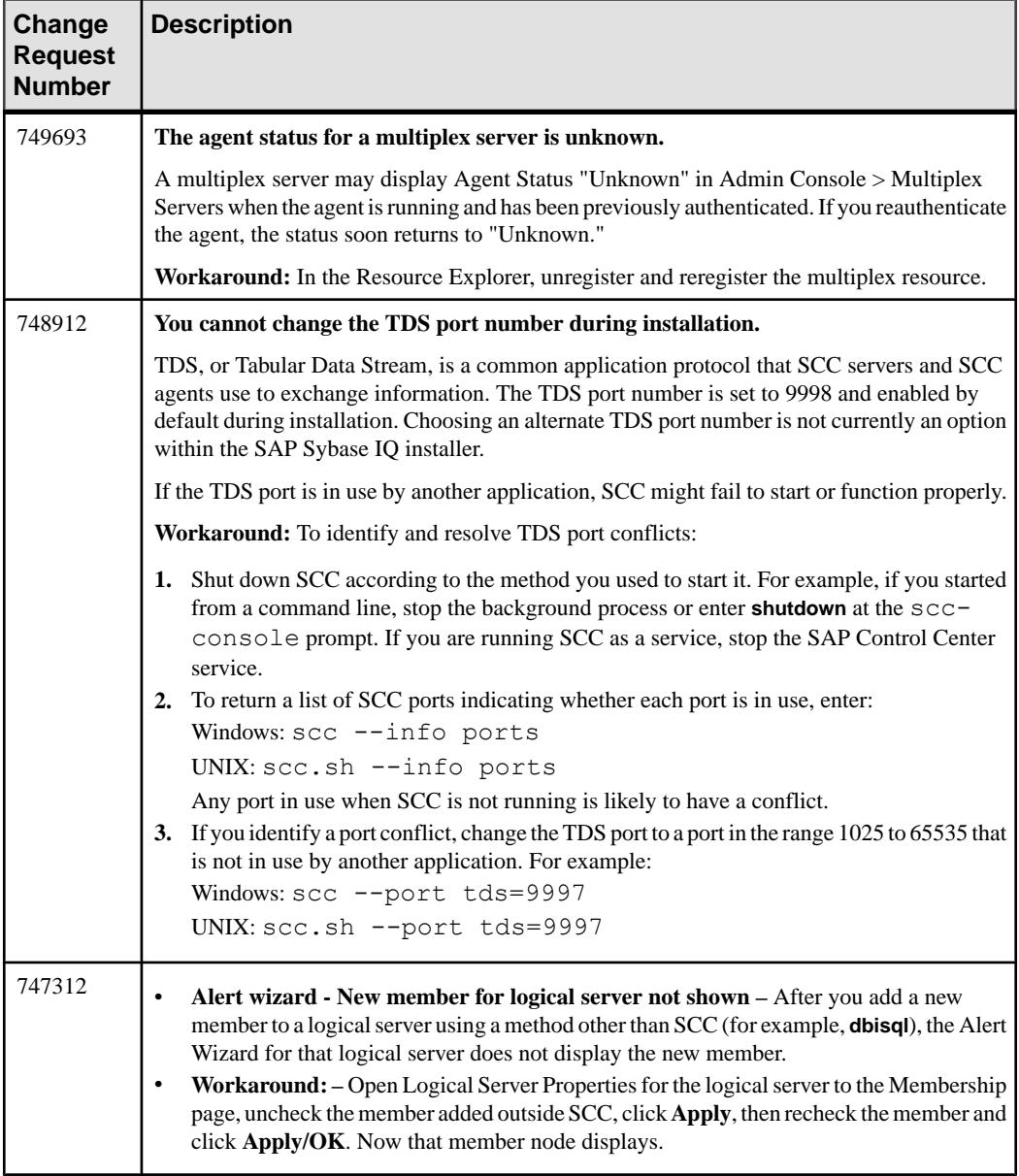

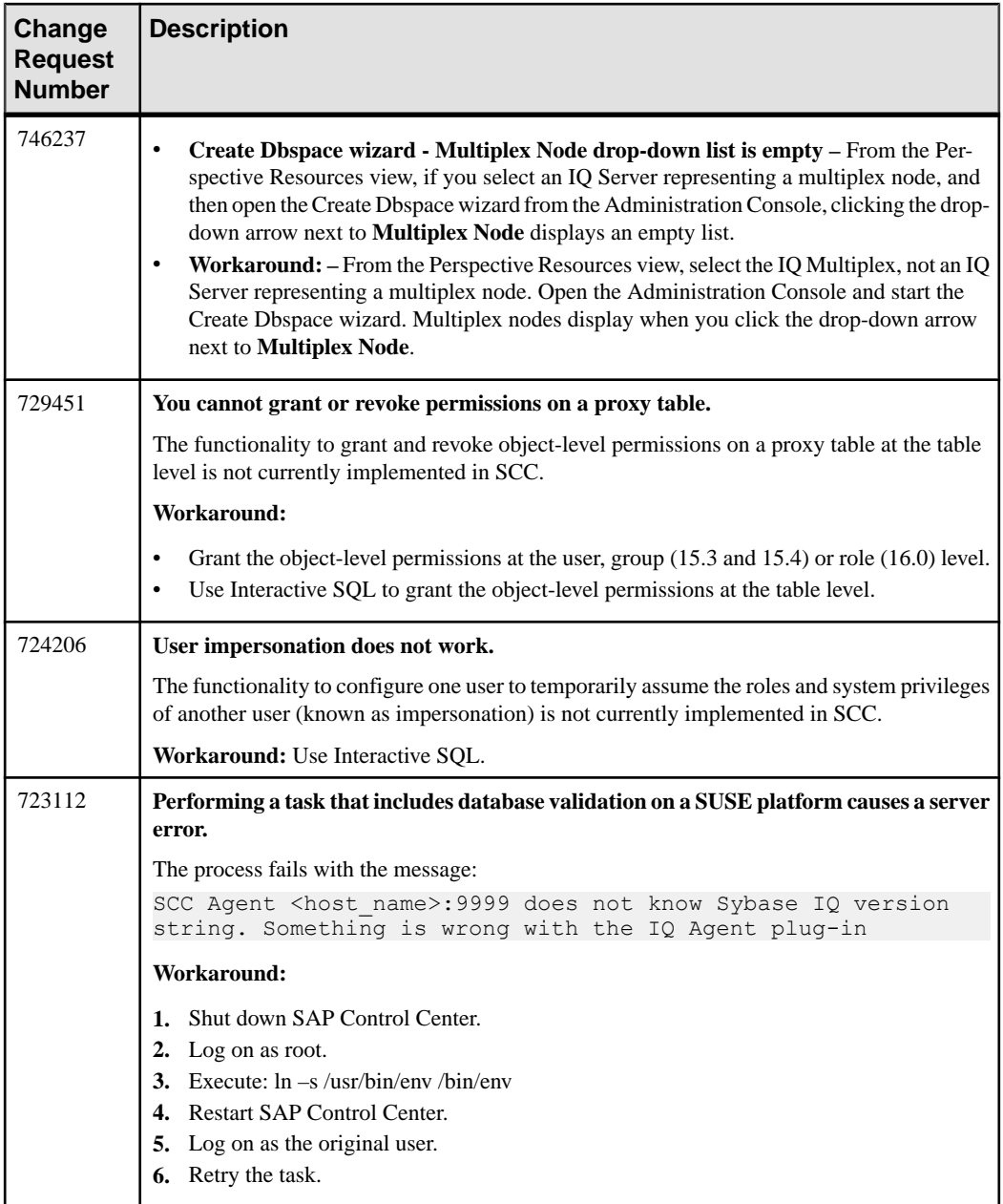

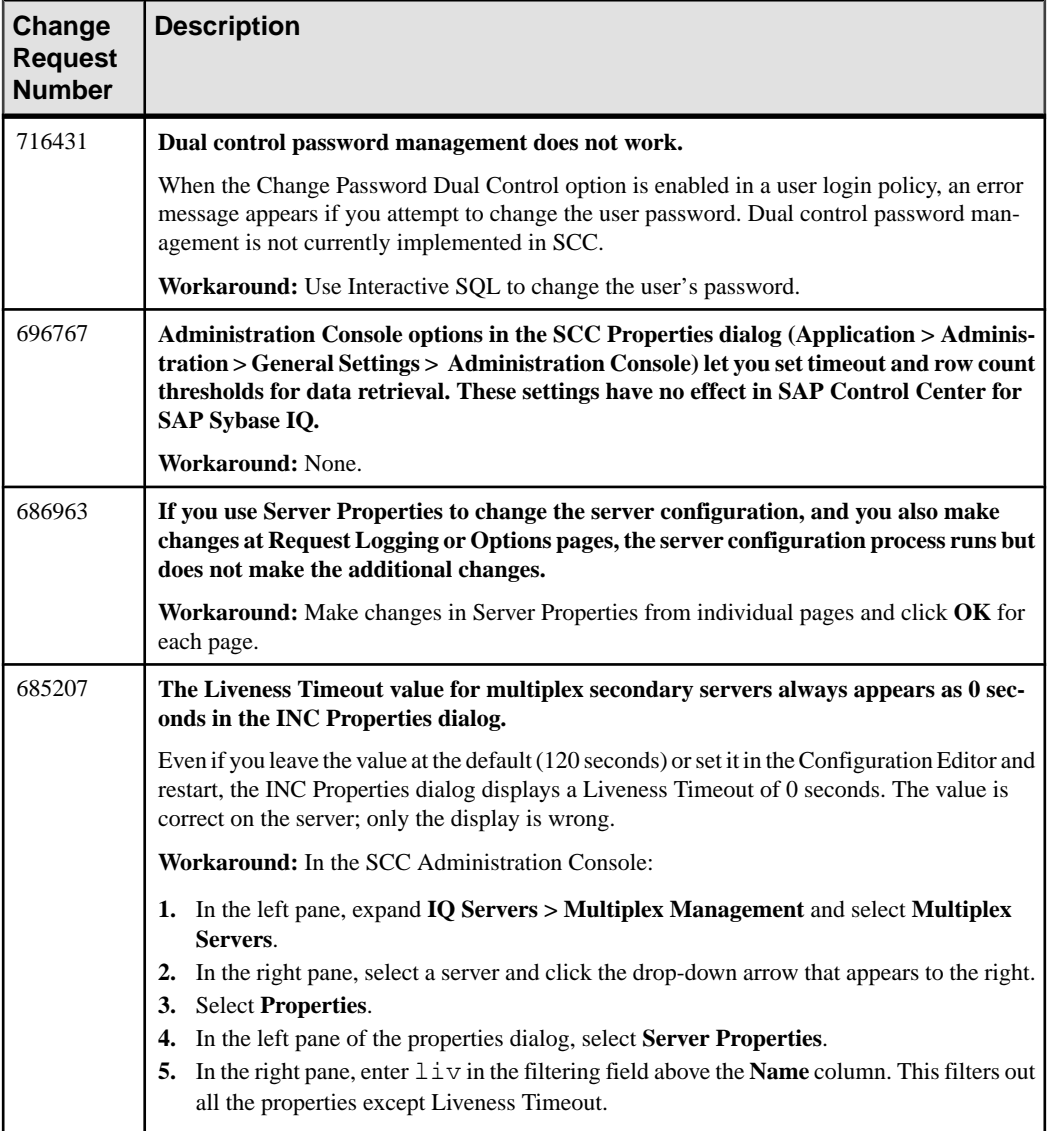

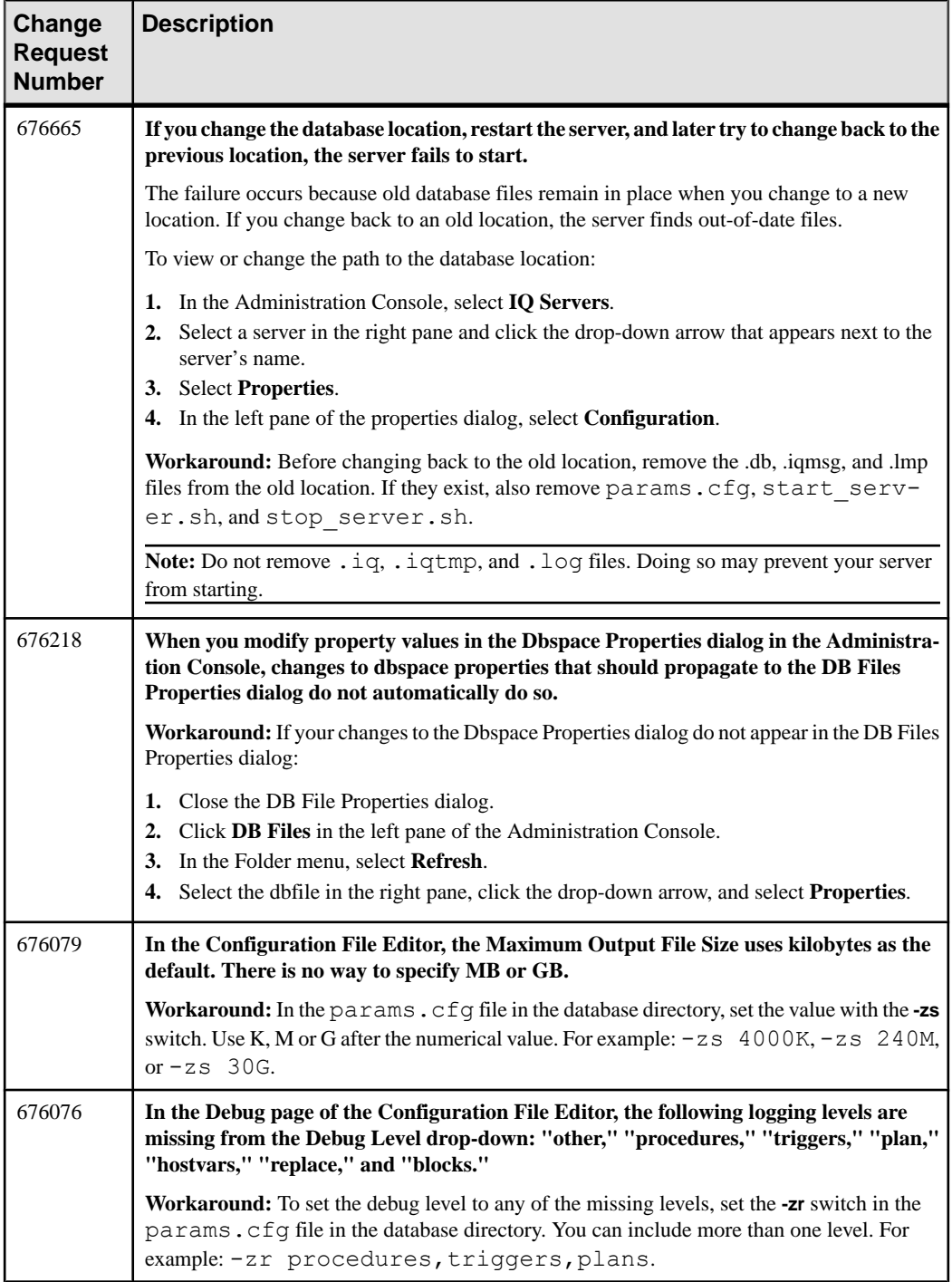

<span id="page-23-0"></span>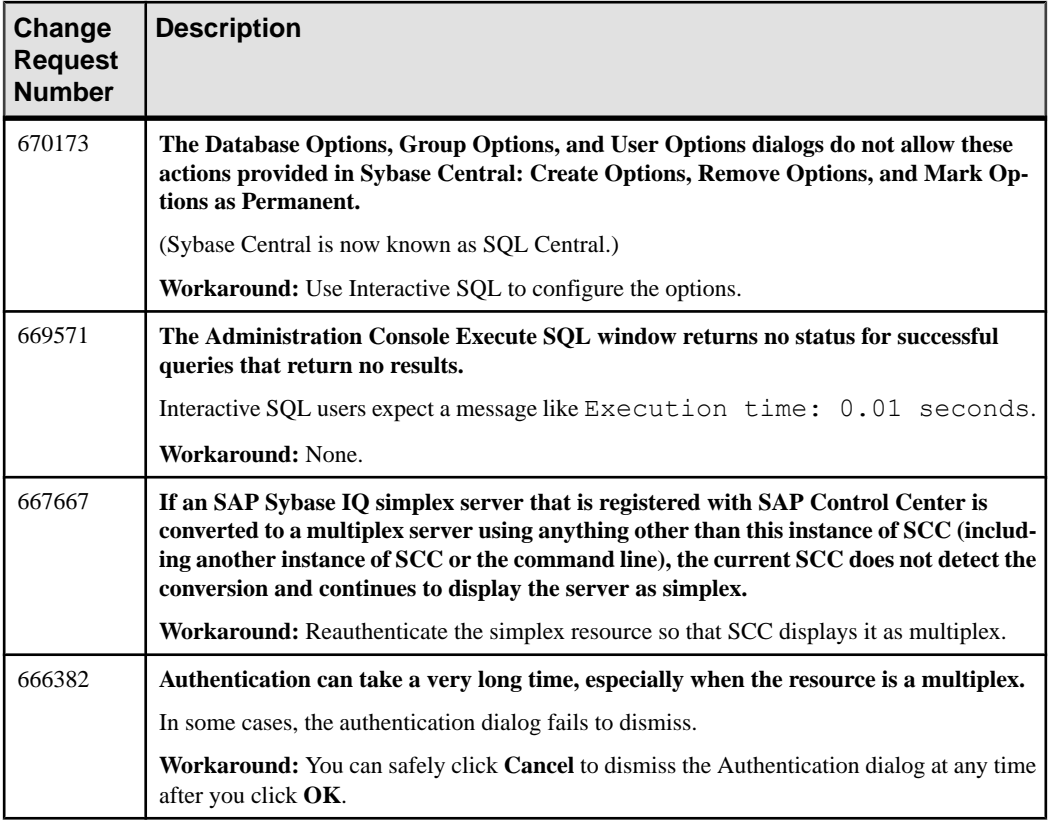

### **Known Issues for Accessibility**

Known issues and workarounds for accessibility in SAP Control Center.

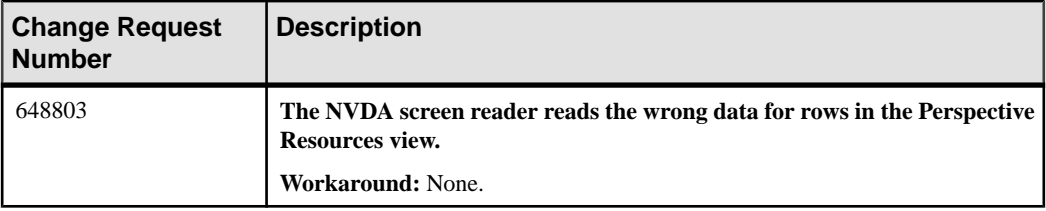

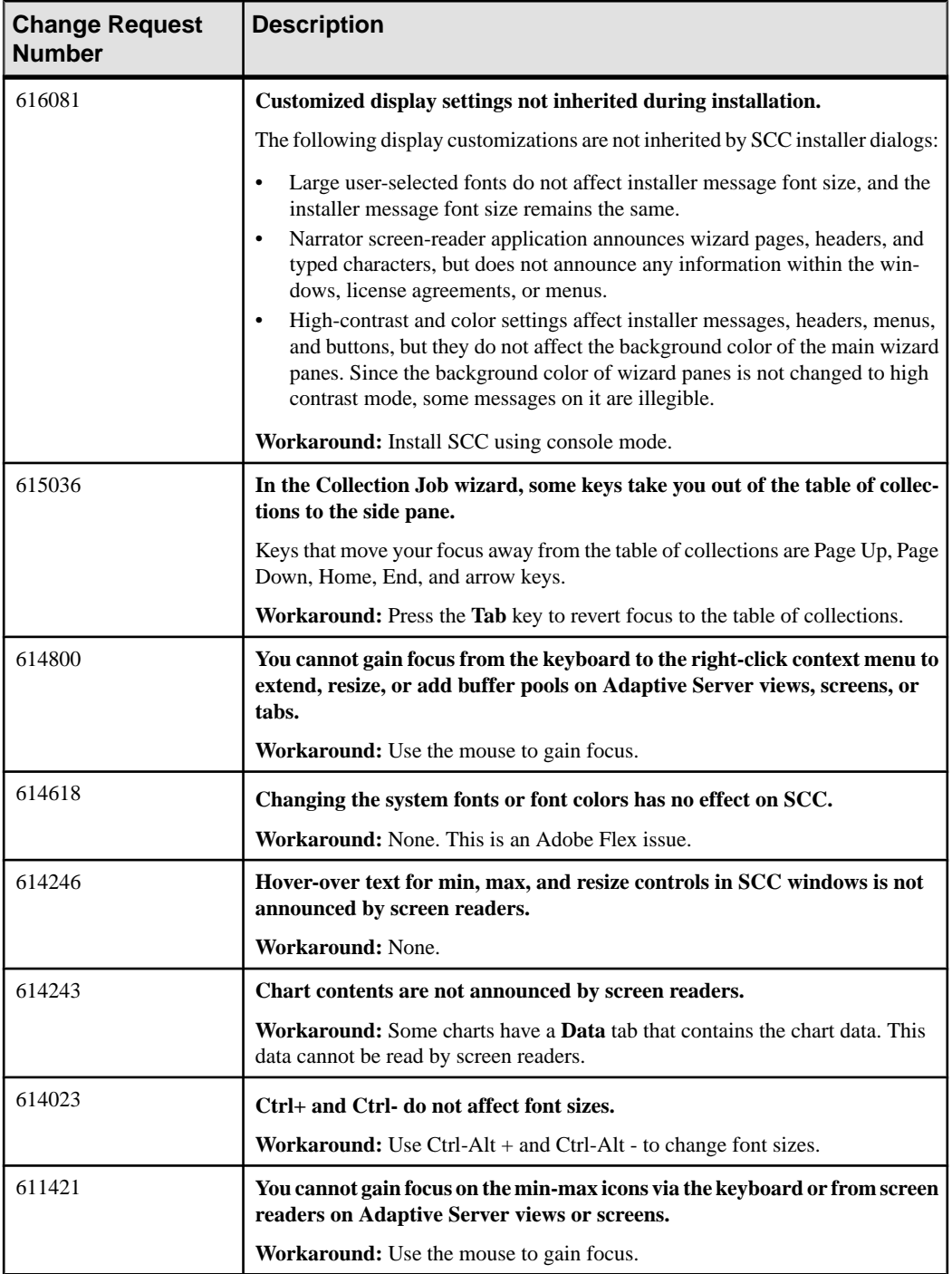

<span id="page-25-0"></span>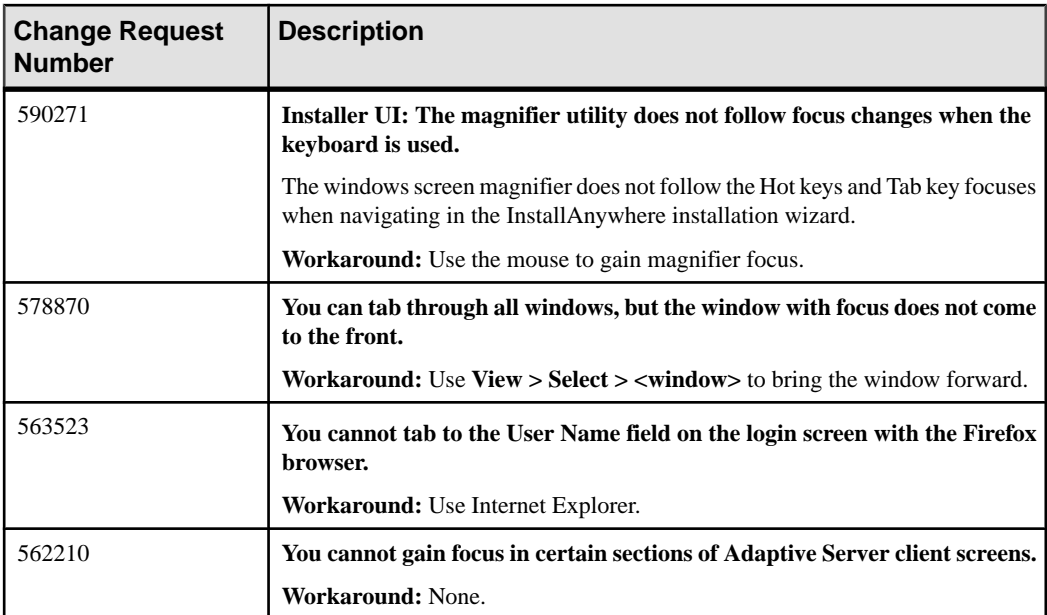

## **Documentation Changes**

Updates, corrections, and clarifications to the documentation released with SAP Control Center 3.3.

All SCC Help: Prerequisite Omitted from Topics that Involve Starting SCC In the online help:

- Get Started > Launching SAP Control Center
- Get Started > Launching SAP Control Center > Starting and Stopping SAP Control Center in Windows
- Get Started > Launching SAP Control Center > Starting and Stopping SAP Control Center in UNIX

In the Installation Guide:

- Starting and Stopping SAP Control Center > Starting and Stopping SAP Control Center in Windows
- Starting and Stopping SAPControlCenter <sup>&</sup>gt; Starting and Stopping SAPControlCenter in UNIX

This prerequisite is missing from the topics on starting:

Ensure that your home directory—that is, the home directory of the user who starts SAP Control Center—is writable from the SAP Control Center host. If the starting user cannot write to the home directory, SAP Control Center logs an error and fails to launch. Resetting the user's HOME environment variable to a writable directory does not solve the problem. Both Windows and UNIX are affected. CR #752350.

SCC for SAP Sybase IQ Help: Step Omitted for Configuring High Availability In the online help: Administer and Monitor SAP Sybase IO > Multiplex Servers > Administer Multiplex Servers > Viewing or Modifying Multiplex Server Properties

A step was omitted from the SAP Control Center 3.3 for SAP Sybase IQ online help for configuring High Availability.

If you enable and configure the High Availability option, complete the procedure (steps 4 and 5). Then start Interactive SQL, connect to the coordinator, and issue this command:

ALTER LS POLICY root ENABLE\_AUTOMATIC\_FAILOVER=ON

SCC for SAP Sybase IQ Help: Node Fails to Restart when High Availability Is Enabled In the online help: Troubleshoot SAP Control Center for SAP Sybase IQ > Node Fails to Restart when High Availability Is Enabled

This new troubleshooting topic was omitted from theSAP Control Center 3.3 forSAPSybase IQ online help.

Problem: High Availability is configured and enabled, but a node that experiences an unexpected failure does not automatically restart.

Solution: Start Interactive SQL, connect to the coordinator and issue the command:

ALTER LS POLICY root ENABLE\_AUTOMATIC\_FAILOVER=ON

SCC for SAP Sybase IQ Help: PAM for Red Hat Enterprise Linux 6.0 and later In the online help: Get Started > Setting  $Up$  Security > Configuring a Pluggable Authentication Module (PAM) for UNIX

The Red Hat example in the online help is not correct. For Red Hat 6.0 and later, create a sybase-csi file in your /etc/pam.d directory that contains:

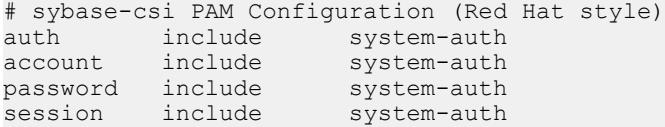

SCC for Replication Help: Authenticating a Login Account for a Managed Resource In the online help: *Configure > Authenticating a Login Account for a Managed Resource* 

SCC for Replication does not support the **Use my current SCC login** feature. When you are authenticating a Replication Server, select **Specify different credentials** in step 4.

<span id="page-27-0"></span>SCC for DA Help: SSL Support in Replication Server Data Assurance Option The documentation for the SSL support feature in Replication Server Data Assurance (DA) Option 15.7.1 is not included in the Sybase Control Center for Data Assurance online help. The remote method invocation (RMI) communication between Sybase Control Center for Data Assurance and DA server can be encrypted using Secure Sockets Layer (SSL)/Transport Layer Security (TLS).

For detailed information on the SSL support in DA, see Replication Server Data Assurance Option 15.7.1 > Users Guide > Security and Access Control .

#### Launching the Administration Console

Some topicsin the online help do not give the stepsfor launching the Administration Console that are bestsuited to the task described. The Administration Console can display information for a single resource, for a group of resources, or for all resources in the current perspective.

- To populate the Administration Console with information on one or more resources: in the Perspective Resources view, select the resources and select **Resource > Administration Console**. This method is fastest.
- To populate the Administration Console with information on all the resources in the current perspective: from the main menu bar, select **View > Open > Administration Console**. If you are monitoring a large number of resources, the Administration Console may take a few minutes to load. CR #668582.

## **Obtaining Help and Additional Information**

Use the Product Documentation site and online help to learn more about this product release.

- Product Documentation at *<http://sybooks.sybase.com/>* online documentation that you can access using a standard Web browser. You can browse documents online, or download them as PDFs. The Web site also has links to other resources, such as white papers, community forums, maintenance releases, and support content.
- Online help in the product, if available.

To read or print PDF documents, you need Adobe Acrobat Reader, which is available as a free download from the [Adobe](http://www.adobe.com/) Web site.

**Note:** A more recent release bulletin, with critical product or document information added after the product release, may be available from the Product Documentation Web site.

### <span id="page-28-0"></span>**Technical Support**

Get support for SAP® products.

If your organization has purchased a support contract for this product, then one or more of your colleaguesis designated as an authorized support contact. If you have any questions, or if you need assistance during the installation process, ask a designated person to contact Technical Support as specified in your contract:

- Sybase Technical Support or the Sybase subsidiary in your area
- SAP Technical Support

Customers with an SAP support contract can obtain support for this product at the SAP support site, <http://service.sap.com/sybase/support>. You can also find information about Sybase support migration at this location (login may be required).

Customers with a Sybase support contract can obtain support for this product at [http://](http://www.sybase.com/support) [www.sybase.com/support](http://www.sybase.com/support) (login required).

### **Downloading Product Updates**

Get maintenance releases, support packages and patches, and related information.

- If you purchased the product directly from Sybase or from an authorized Sybase reseller:
	- a) Go to <http://www.sybase.com/support>.
	- b) Select **Support > EBFs/Maintenance**.
	- c) If prompted, enter your MySybase user name and password.
	- d) (Optional) Select a filter, a time frame, or both, and click **Go**.
	- e) Select a product.

Padlock icons indicate that you do not have download authorization for certain EBF/ Maintenance releases because you are not registered as an authorized support contact. If you have not registered, but have valid information provided by your Sybase representative or through your support contract, click **My Account** to add the "Technical Support Contact" role to your MySybase profile.

- f) Click the **Info** icon to display the EBF/Maintenance report, or click the product description to download the software.
- If you ordered your product under an SAP contract:
	- a) Go to *<http://service.sap.com/swdc>* and log in if prompted.
	- b) Select **Search for Software Downloads** and enter the name of your product. Click **Search**.

#### <span id="page-29-0"></span>**SAP Control Center Accessibility Information**

SAP Control Center uses the Adobe Flex application.

For the most current information about Adobe Flex keyboard shortcuts, see [http://](http://livedocs.adobe.com/flex/3/html/help.html?content=accessible_5.html) [livedocs.adobe.com/flex/3/html/help.html?content=accessible\\_5.html](http://livedocs.adobe.com/flex/3/html/help.html?content=accessible_5.html).

**Note:** To use SAP Control Center effectively with versions of JAWS for Windows screen reading software before version 11, download and install the appropriate Adobe scripts. See <http://www.adobe.com/accessibility/products/flex/jaws.html>.